# **DARPAN REGISTRATION USER GUIDE**

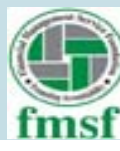

# **New NGOs for Sign Up : The Web site URL is http://ngodarpan.gov.inClick on** → **LOGIN/REGISTER Then the below screen will appear on the window:**

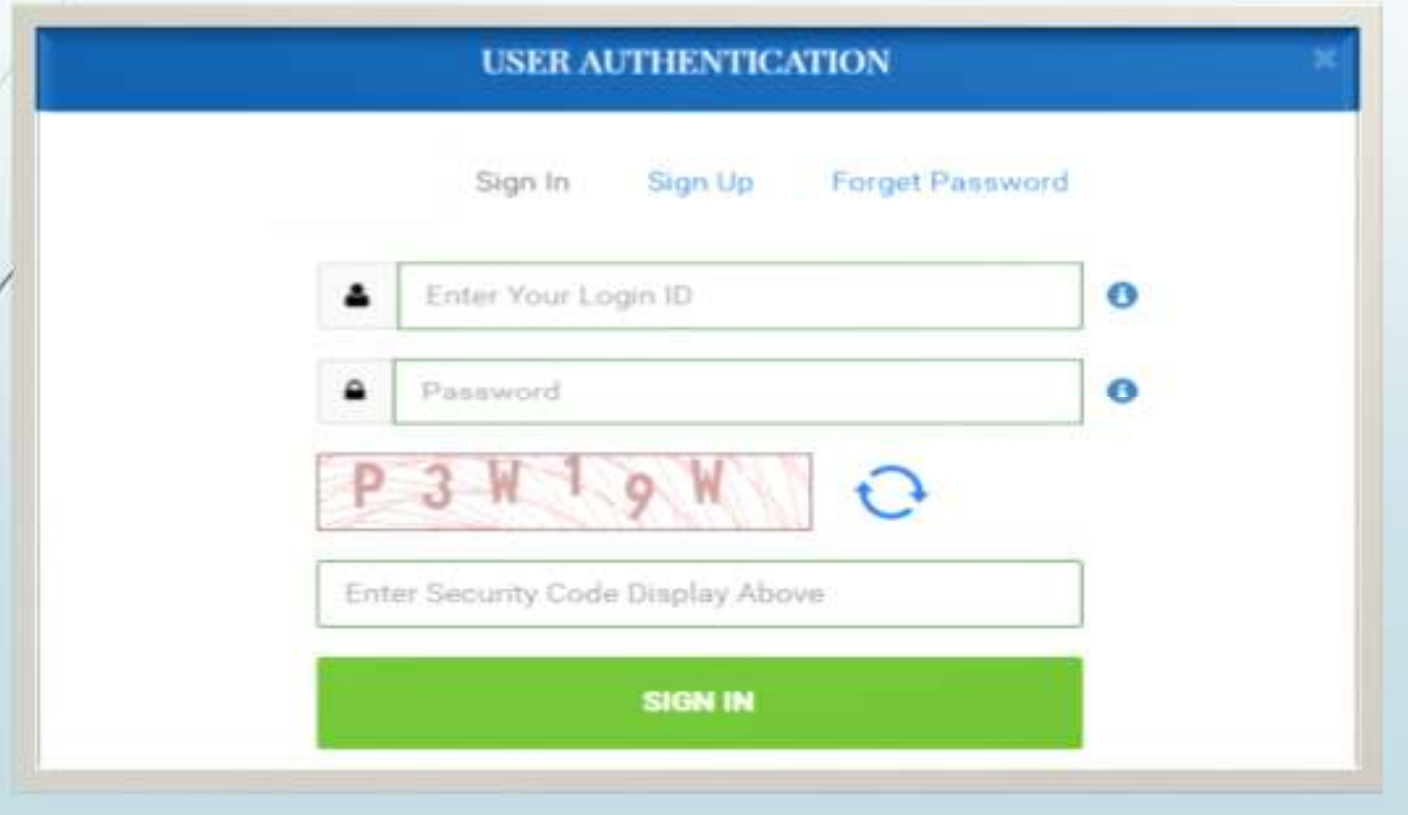

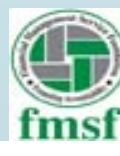

# **Click on** → **Sign Up**

# **The screen opens as:**

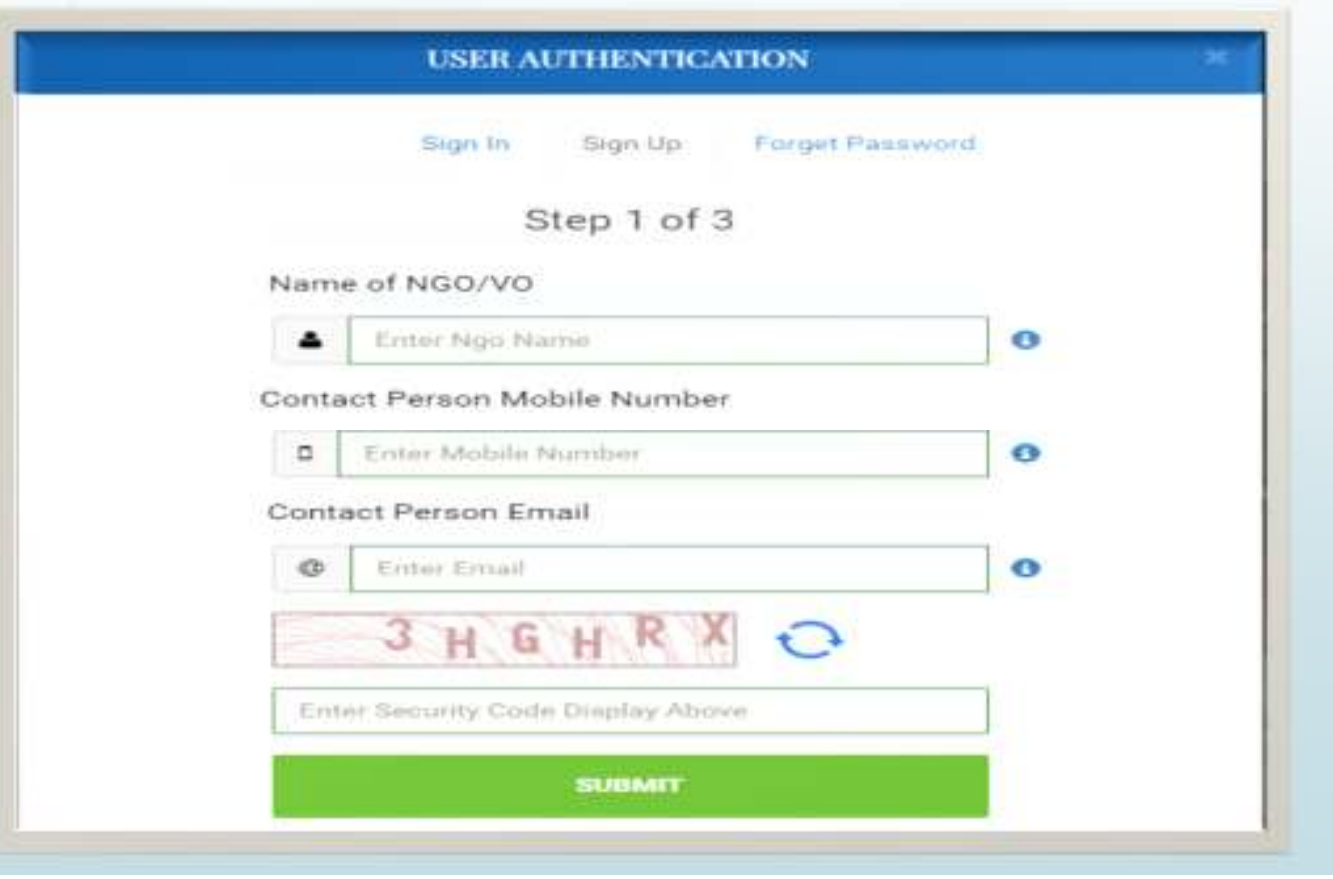

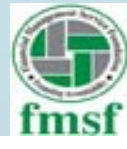

 **During Sign Up is Mobile No. and Email ID is mandatory? Does it mean that the Mobile number will be of an individual and the Email ID can be of the institution.**

**Answer:**

**Yes.** 

**As OTP for account registration comes through Mobile number and Email ID**

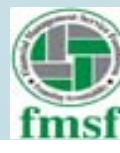

- D **Provide your NGO Name**
- **Provide your contact person Mobile number. (OTP is sent for confirmation)**
- $\blacksquare$ **Provide Email (OTP is sent for confirmation)**
- $\blacksquare$ **Click on submit after entering the security code displayed**
- D **Then provide the OTP received through e-mail and mobile number.**
- $\blacksquare$ **Enter security code displayed at the website**
- D **Next Step, OTP will be asked to confirm**
- **Then,**
- D **Please enter NGO PAN Number**
- D **After confirmation of OTP, Next screen will allow you to create a password.**
- D **Give a password which is to be 6-10 character, out of which at least one character in capital, and one character in small, one numerical and one special character (A-Z, a-z, 0-9, @ /\$)**
- **Sign In to portal with your credentials generated through the above steps.**
- D **LOGIN/REGISTER**

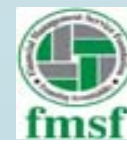

# **1. NGO Details**

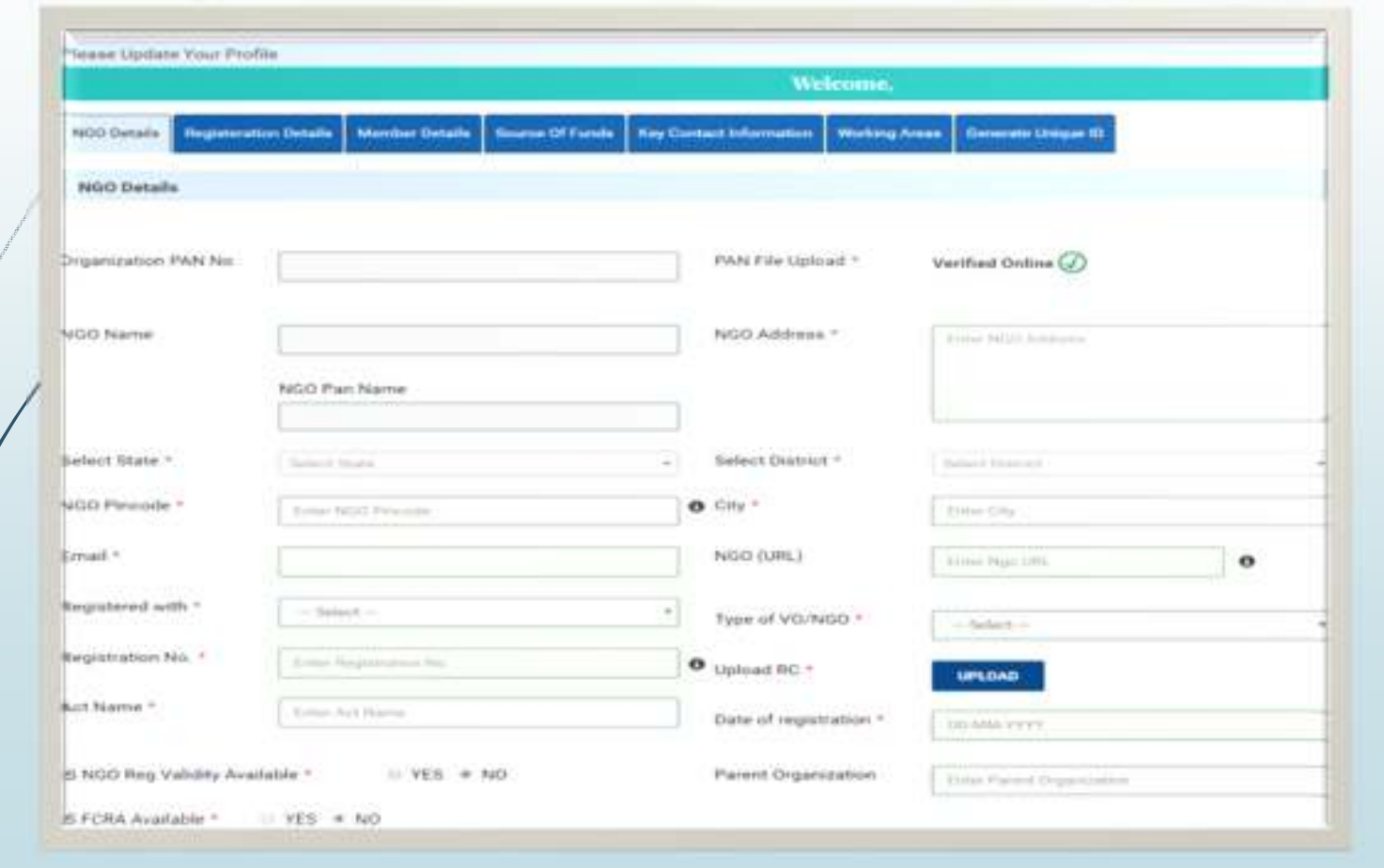

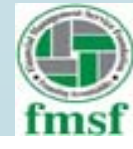

 **What does the field parent organization imply, what is the technical difference between a mother and parent organizations.**

**Answer:**

**This is not clear yet; however it is not a mandatory field**

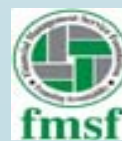

 **In the NGO detail page are all the fields mandatory? For instance a Trust may not have a Registration Number. Further, the Act under which the NGO is registered(there is a list which come as drop down window).** 

#### **Answer:**

**Yes It is mandatory and you may have a number in the trust deed(in case of a trust). Both the above fields are \* marked.** 

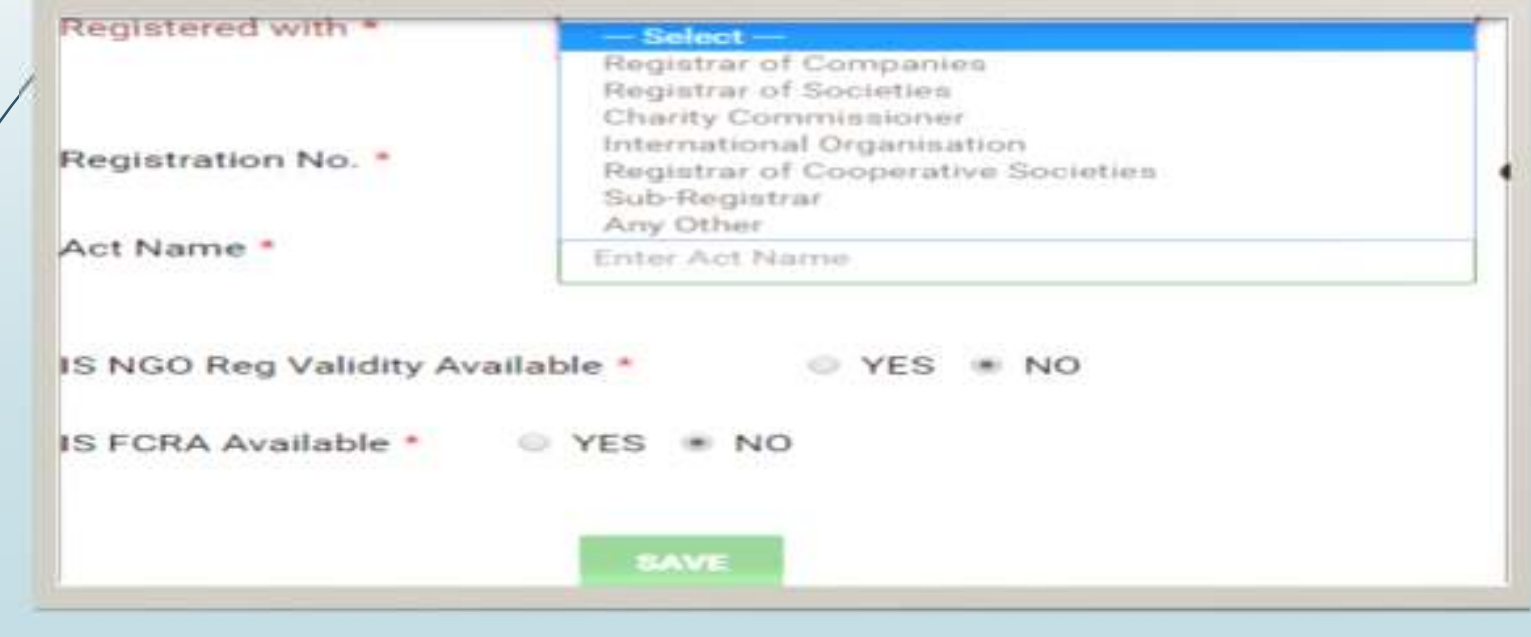

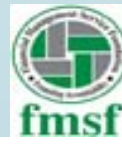

 **During Sign Up, PAN Number is mandatory. Does it imply that only NGOs which are assessed under Income Tax are required to register. Or can an NGO can Sign Up without PAN Number**.

#### **Answer:**

**Yes , PAN no is mandatory as per the web-siteNGODARPAN portal.** 

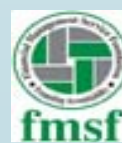

# **2. Registration Details**

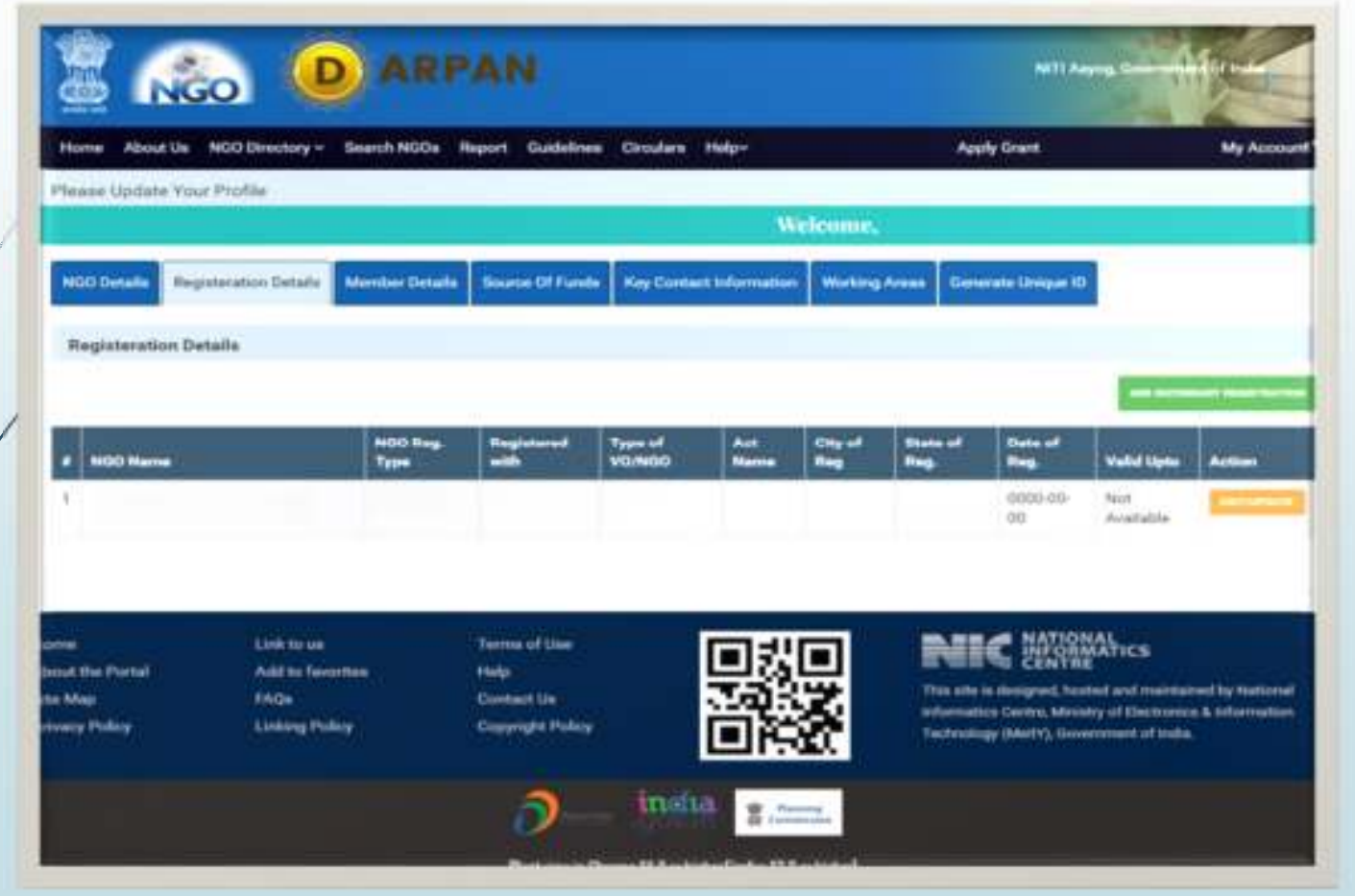

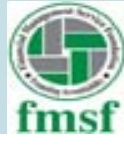

# **3. Member Details**

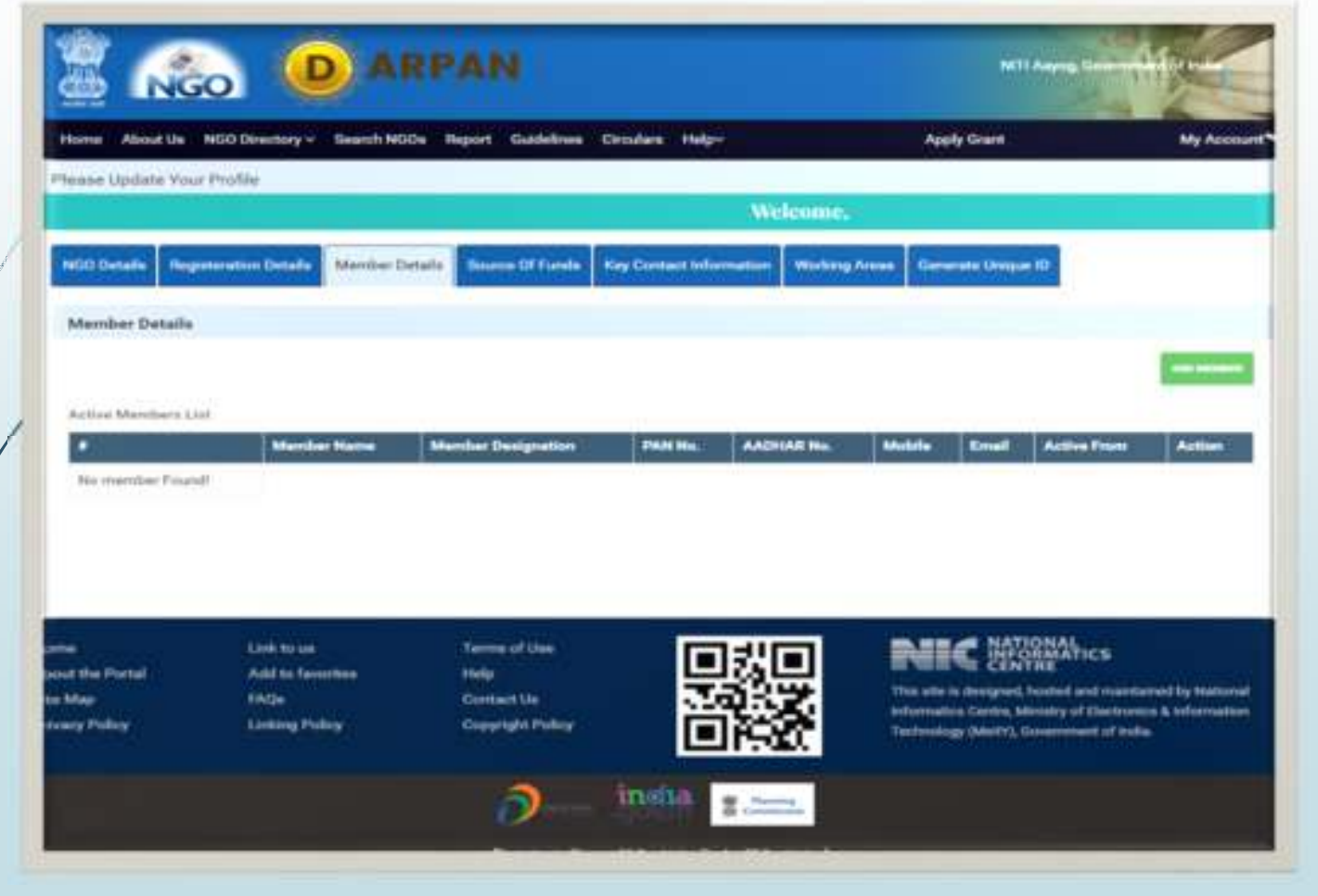

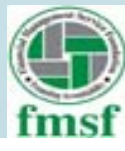

**Is there a minimum required number of office bearers to be uploaded?**

#### **Answer:**

**As per notification M-11/16(2)/2015-VAC dated 02.11.2016 issued by Voluntary Action Cell, NITI Aayog at least THREE office bearers details have to be uploaded.**

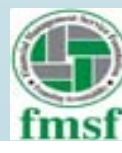

 **Under the active member list is it necessary to fill all the fields? Can data be uploaded without PAN Number or Mobile Number of a member?**

#### **Answer:**

**Yes, all the fields need to be filled as they are \* marked. PAN, Mobile and AADHAR numbers are also mandatory.**

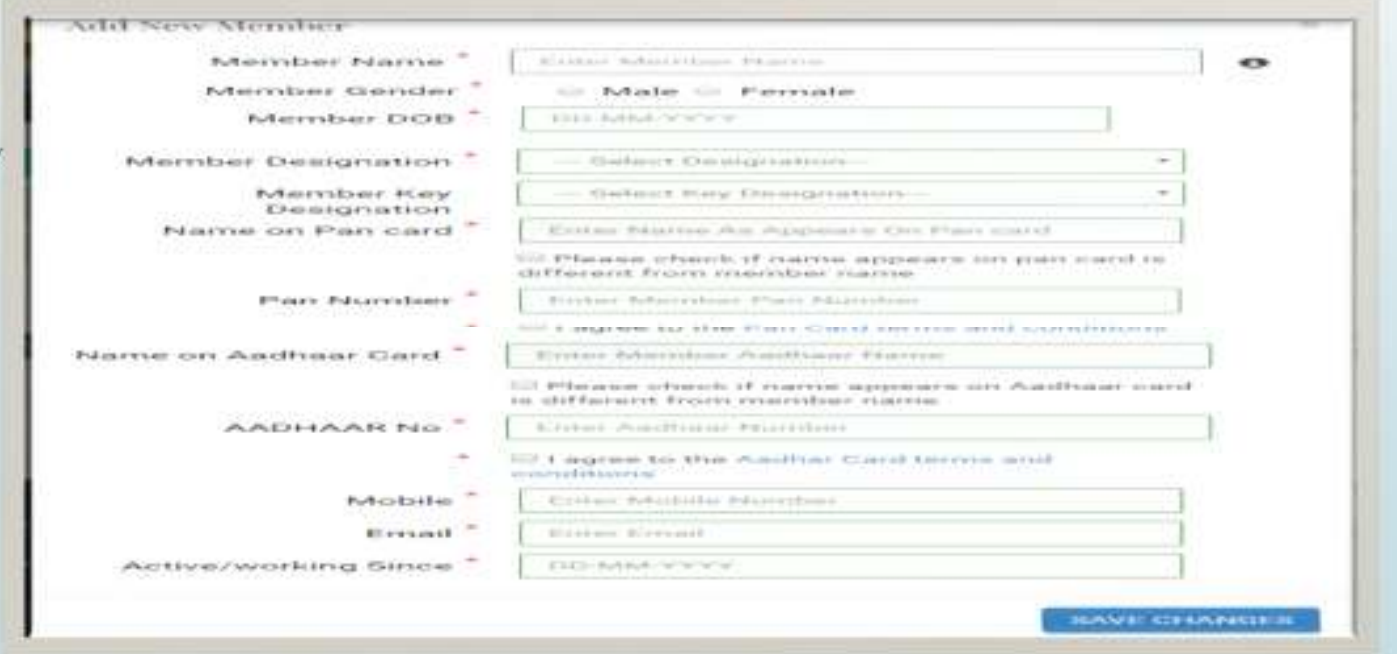

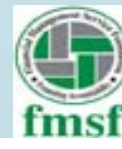

# Cont.... **For Member Designation**

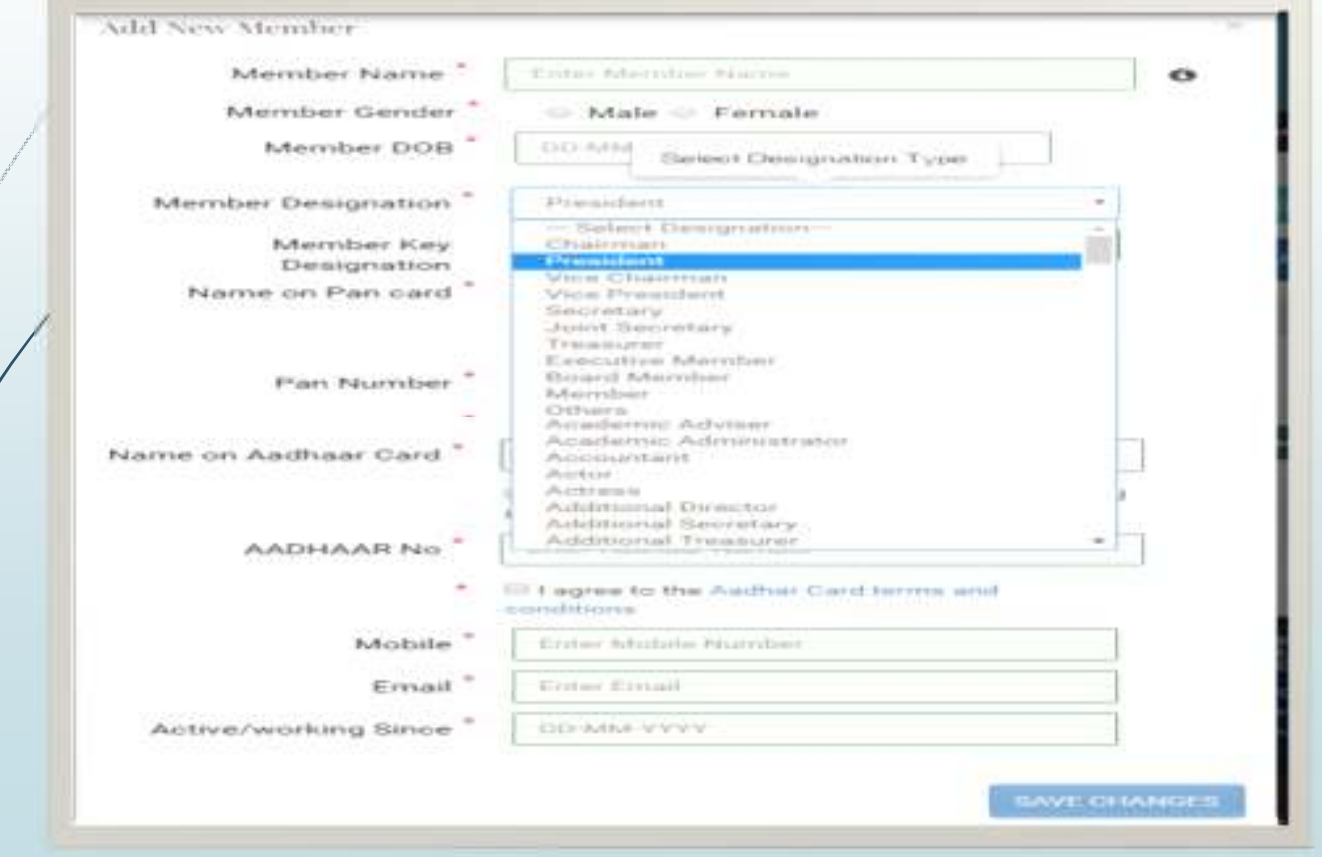

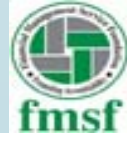

## **Related Query:For Member Key Designation (not mandatory)**

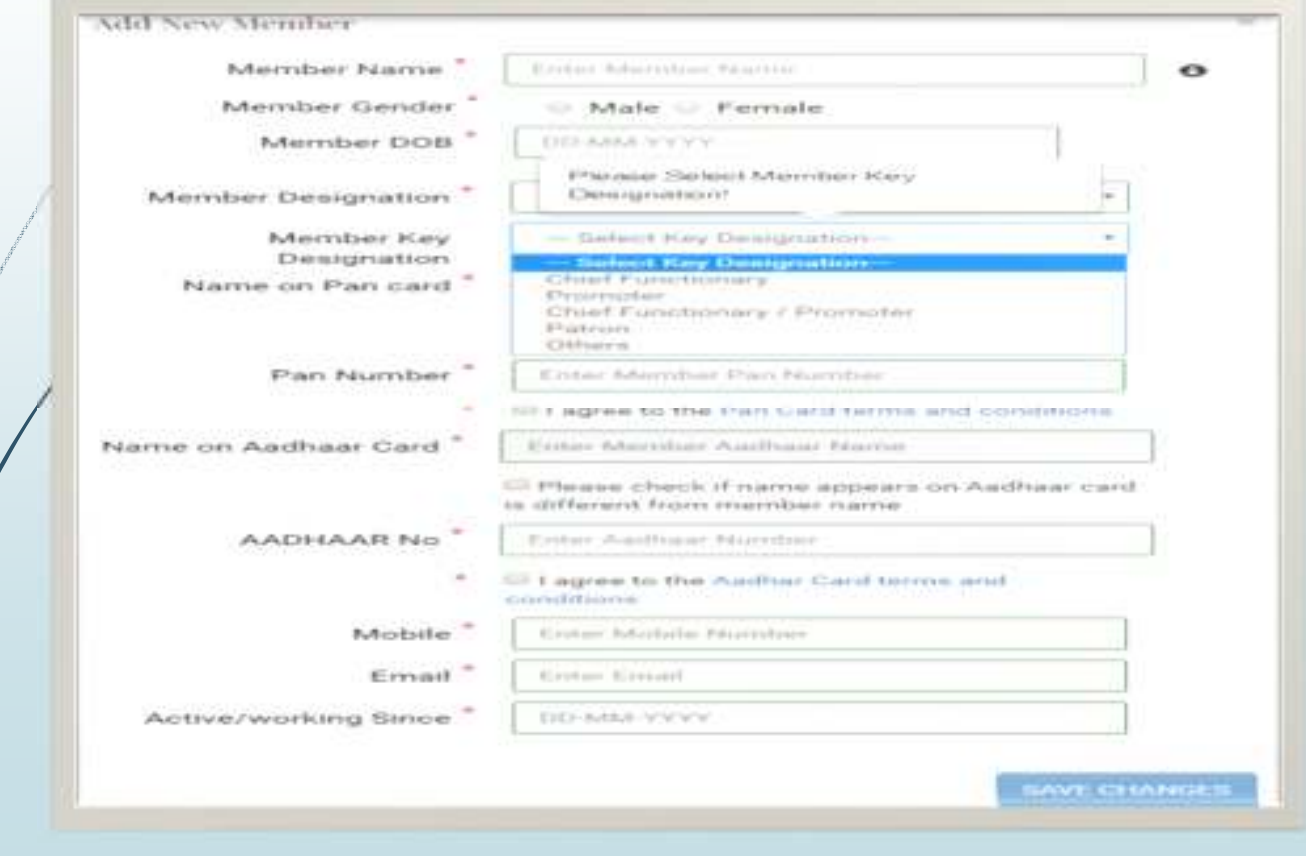

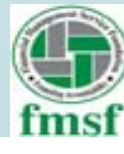

# **4. Source of Fund**

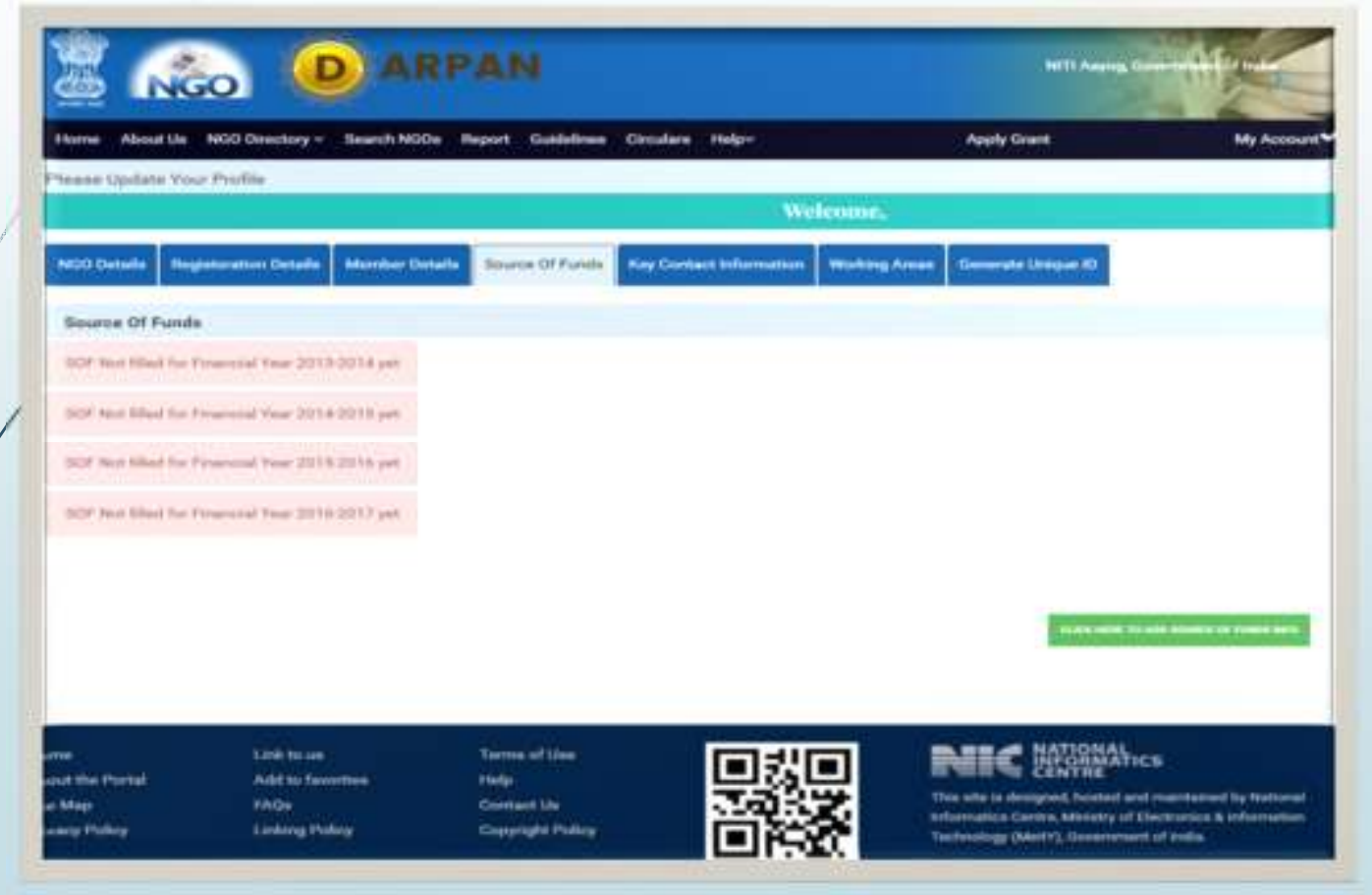

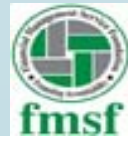

## **On clicking on a Financial Year to provide the source of fund, it will pop up a window as :**

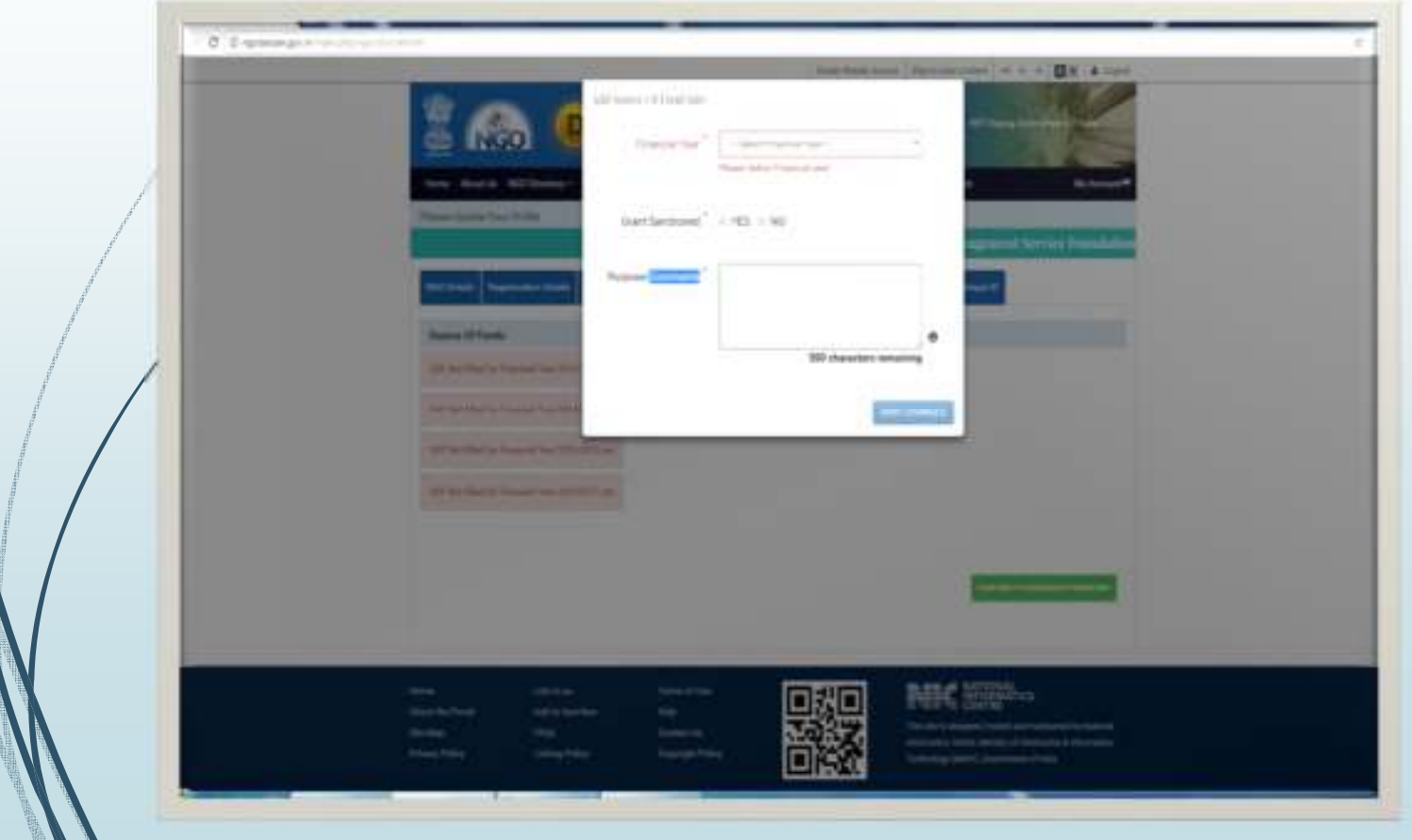

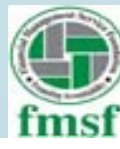

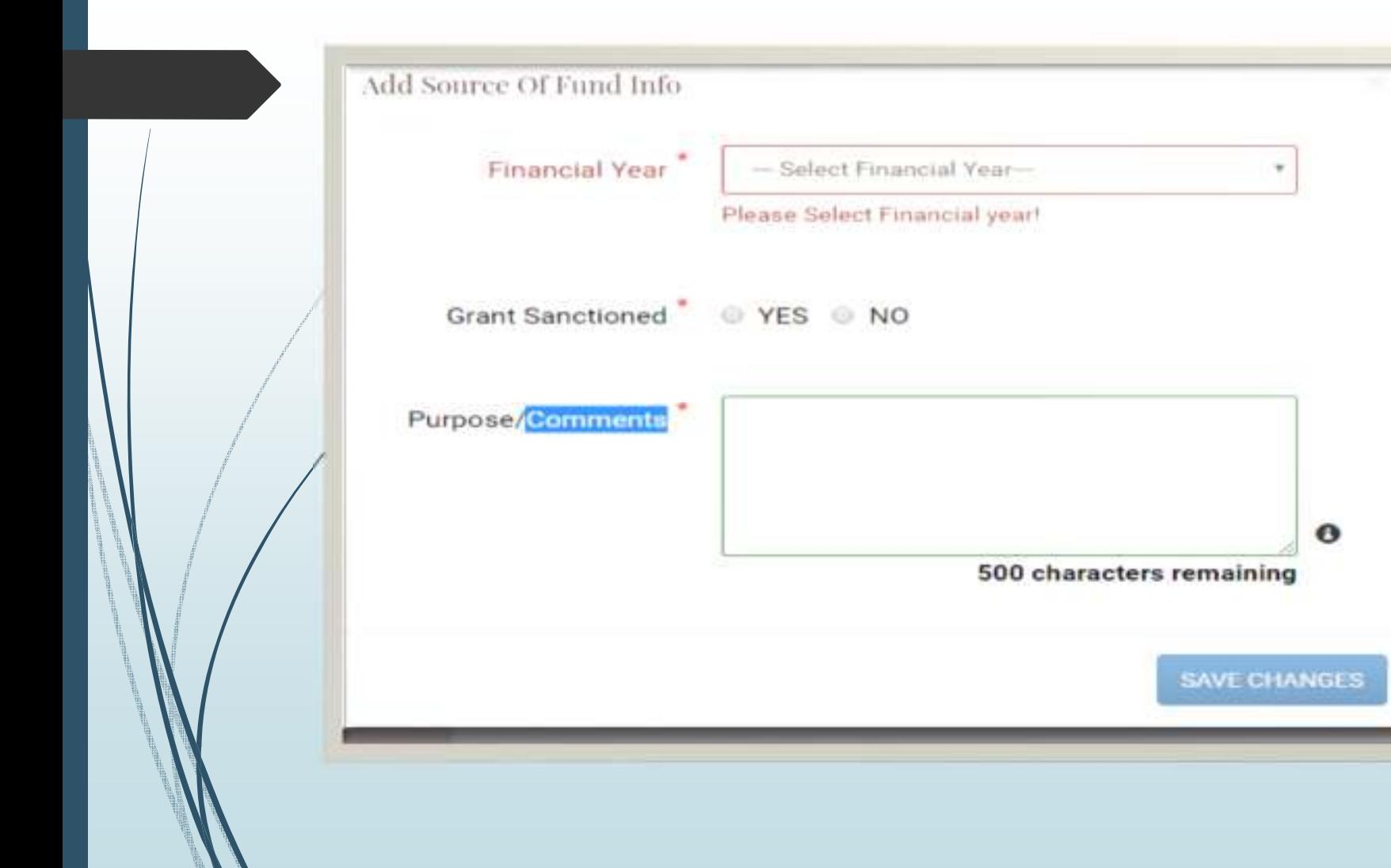

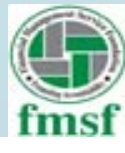

## **Related Query Under the Source of Fund what are the financial statements to be uploaded.**

**Answer** 

**There is no field for upload, but to mention yes / no. It appears from the site that, it refers to only Government Grants.**

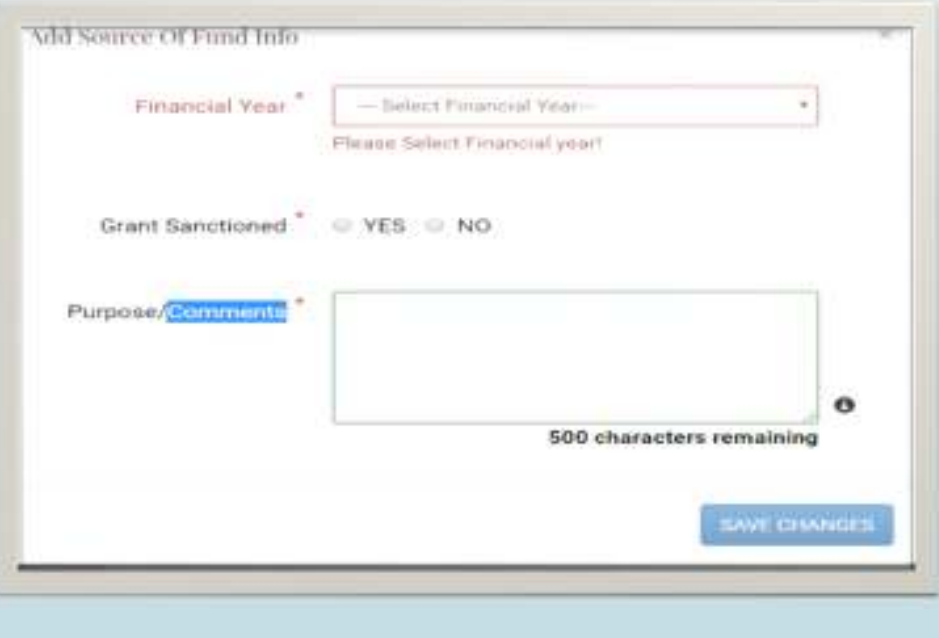

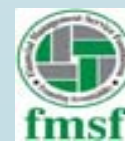

 **Is it only about Source of Fund or both Source and Application are required to be explained.**

#### **Answer:**

**If you click "yes" to grants sanctioned, it asks for details as displayed below:**

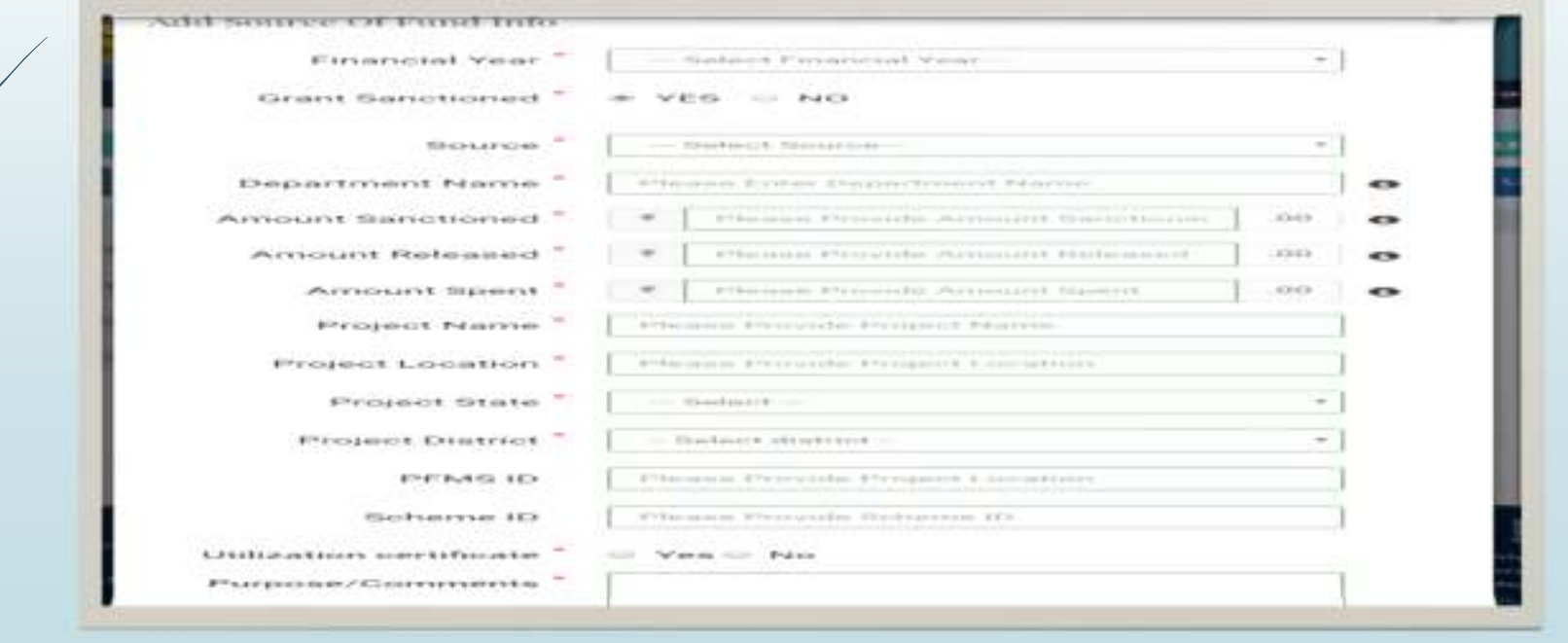

nsi

# Cont....

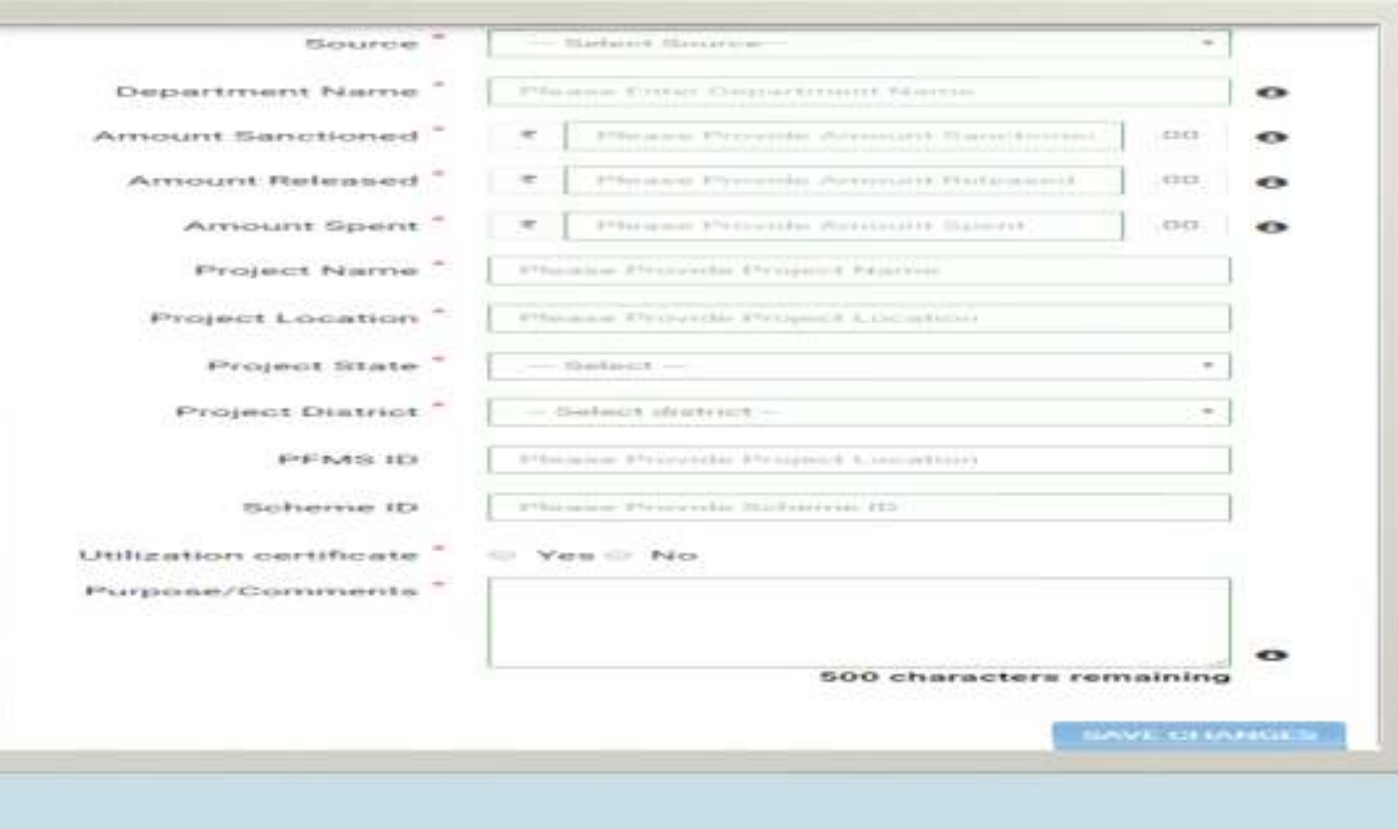

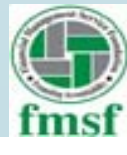

 **What does the field grant sanctioned imply? Will an organization receiving voluntary contributions and specific contribution from private donors or other Non-Govt. donations tick "No".**

#### **Answer**

**In our understanding, it is only about Government Grants.**

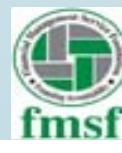

# **5. Key Contact Information**

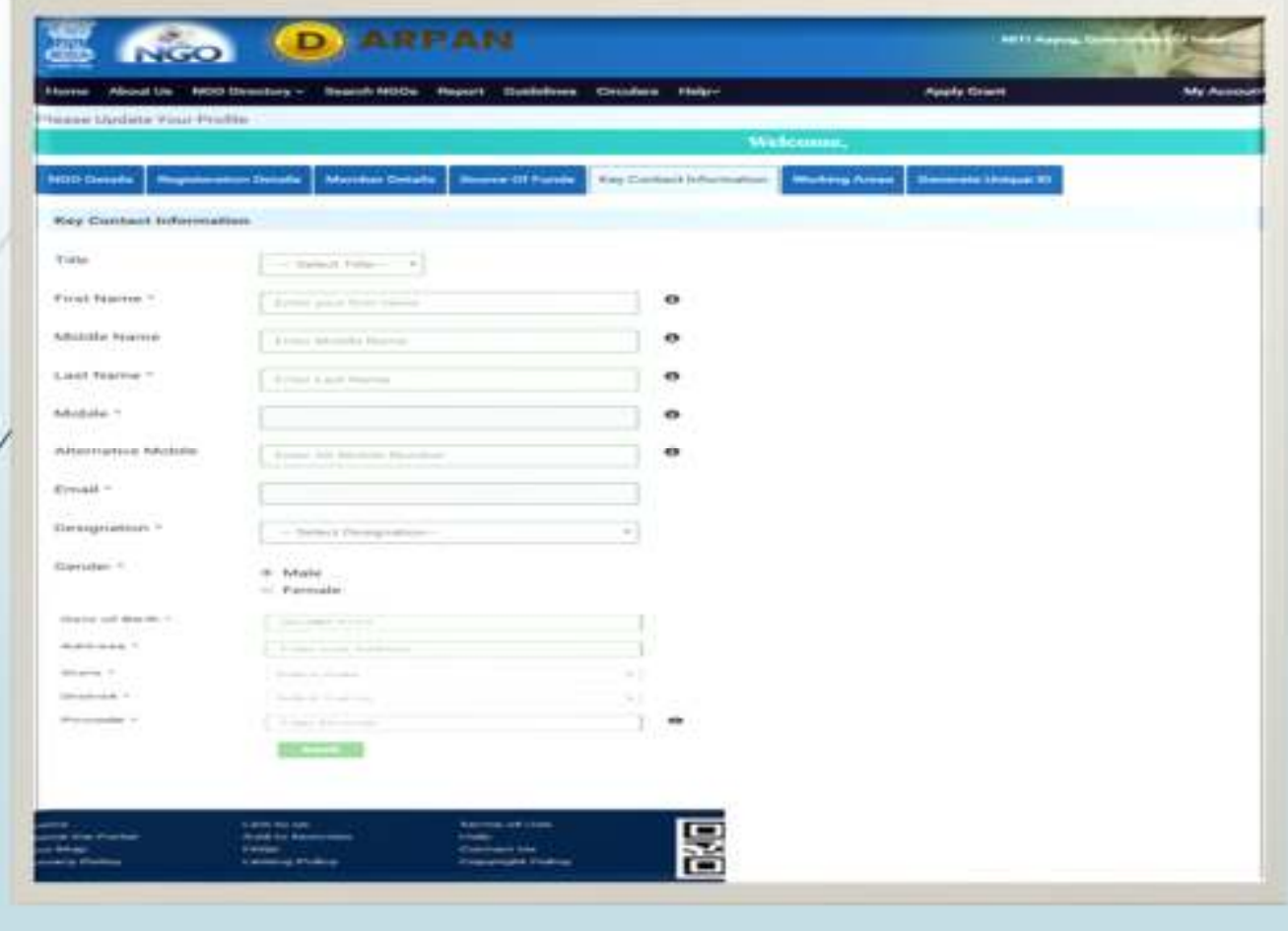

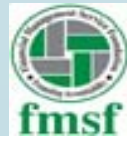

**What is the difference between Key Contact Information and Active Members detail. Can both be the same person. Or does it imply there should be only one Key Contact Person and multiple active members.**

#### **Answer:**

 **Both can be same also. It is also possible that there are more active members out of which only one can be a Key contact.**

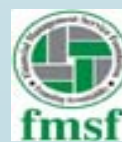

# **6. Working Areas**

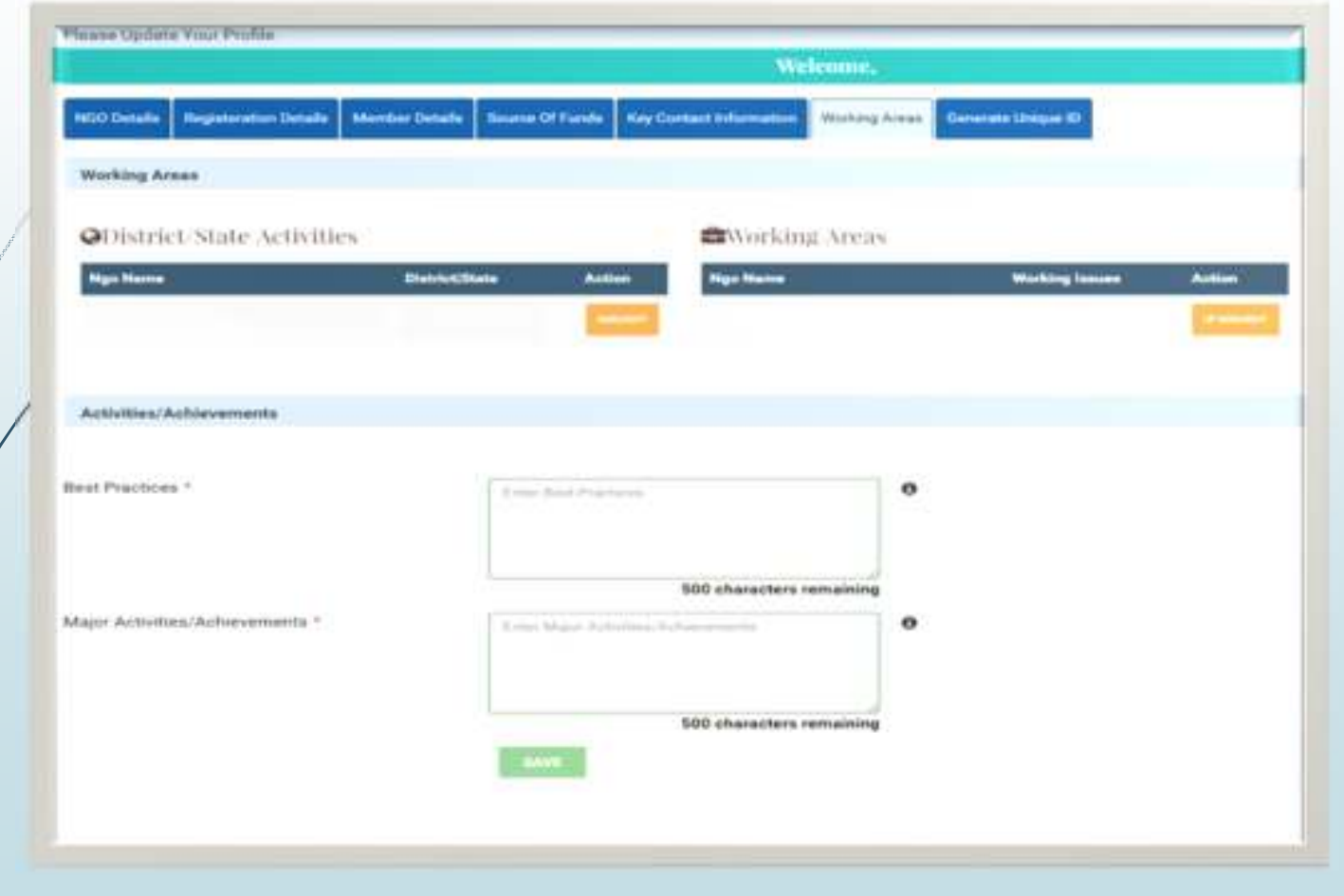

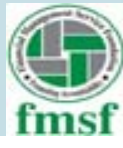

# **For District/State wise data :**

 $\top$ 

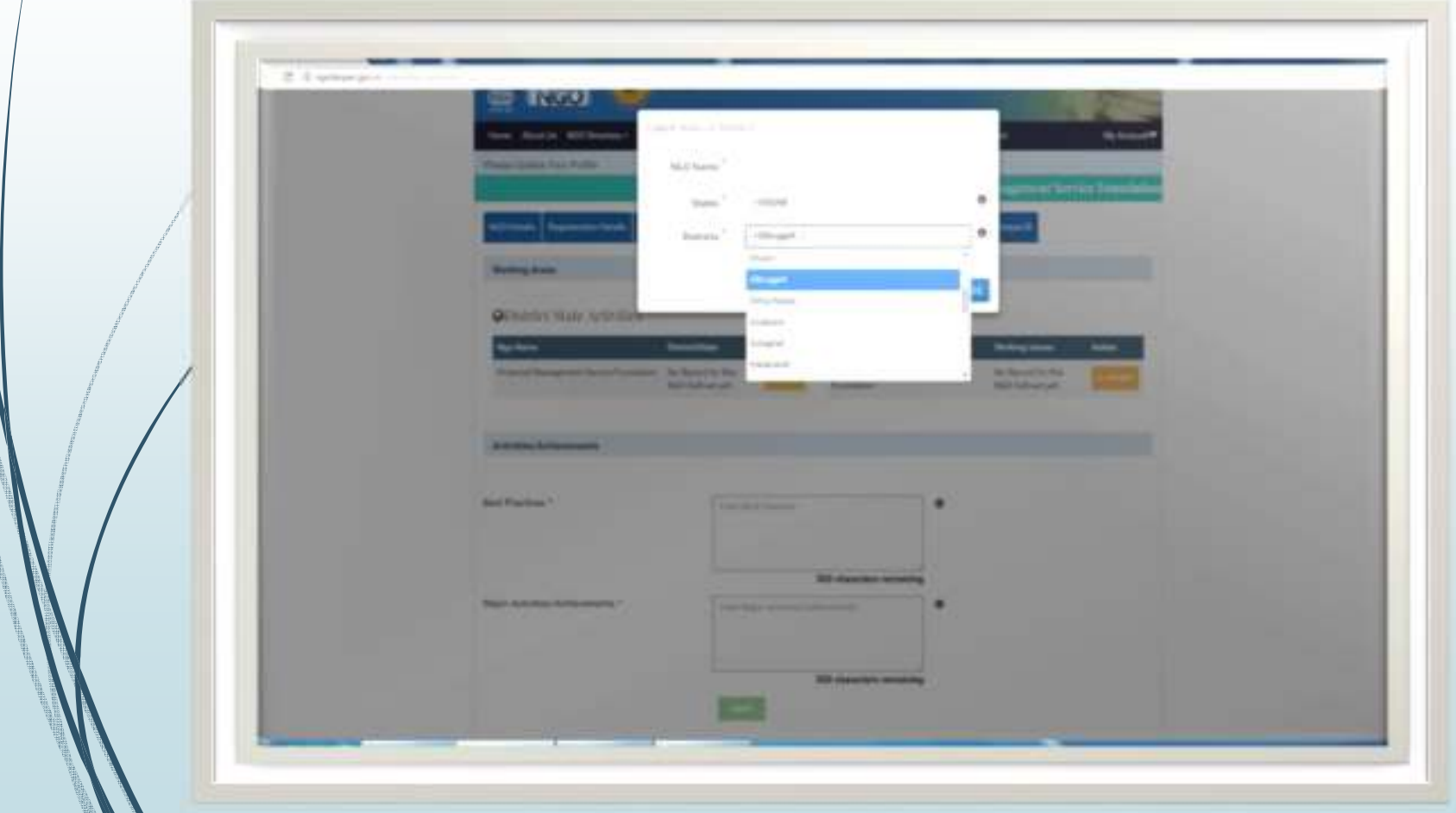

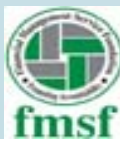

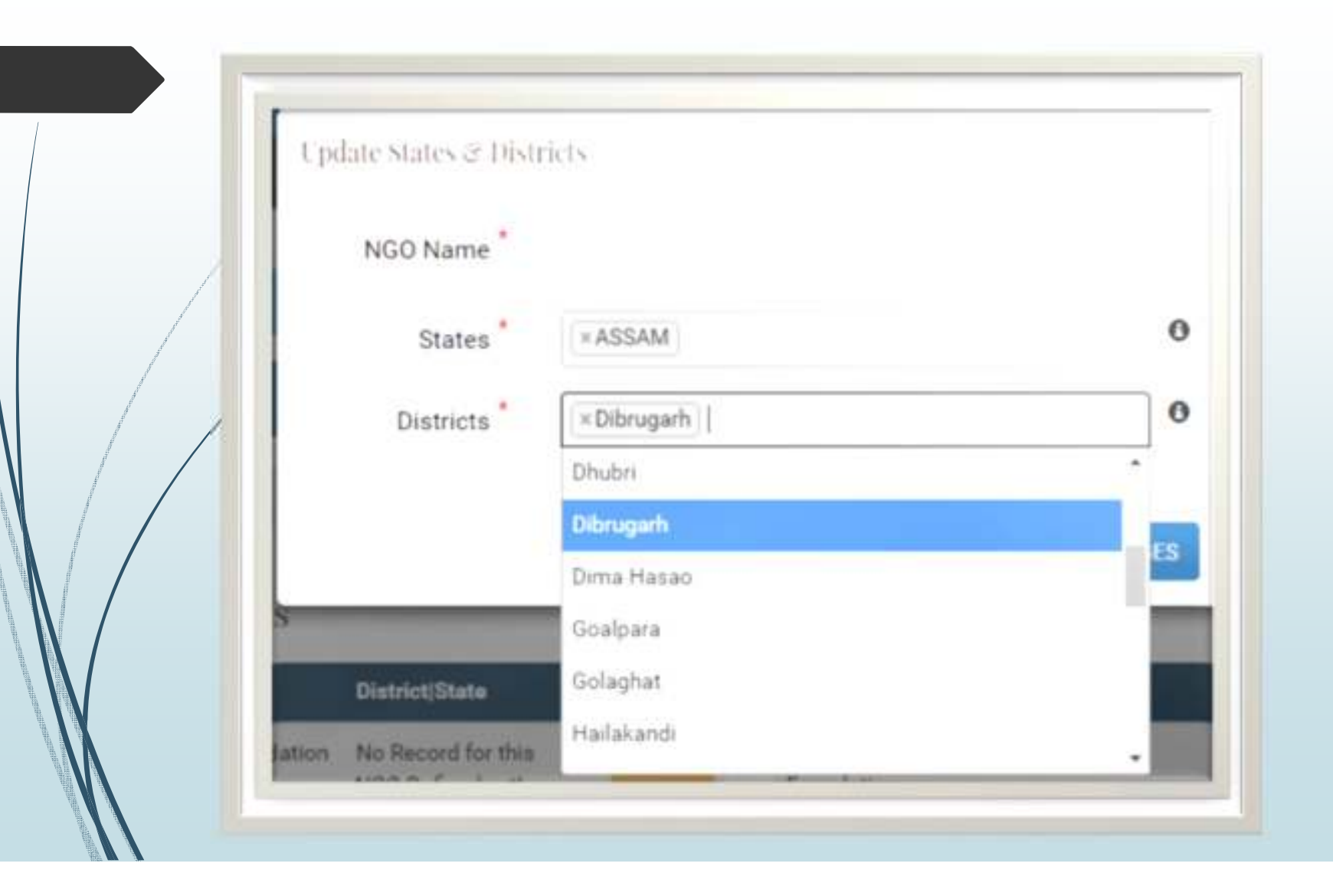

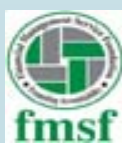

 **In State Wise activity, can we choose multiple district in the same State and similarly multiple States.**

#### **Answer:**

**Yes, multiples districts can be chosen. It is also possible to choose multiple states.**

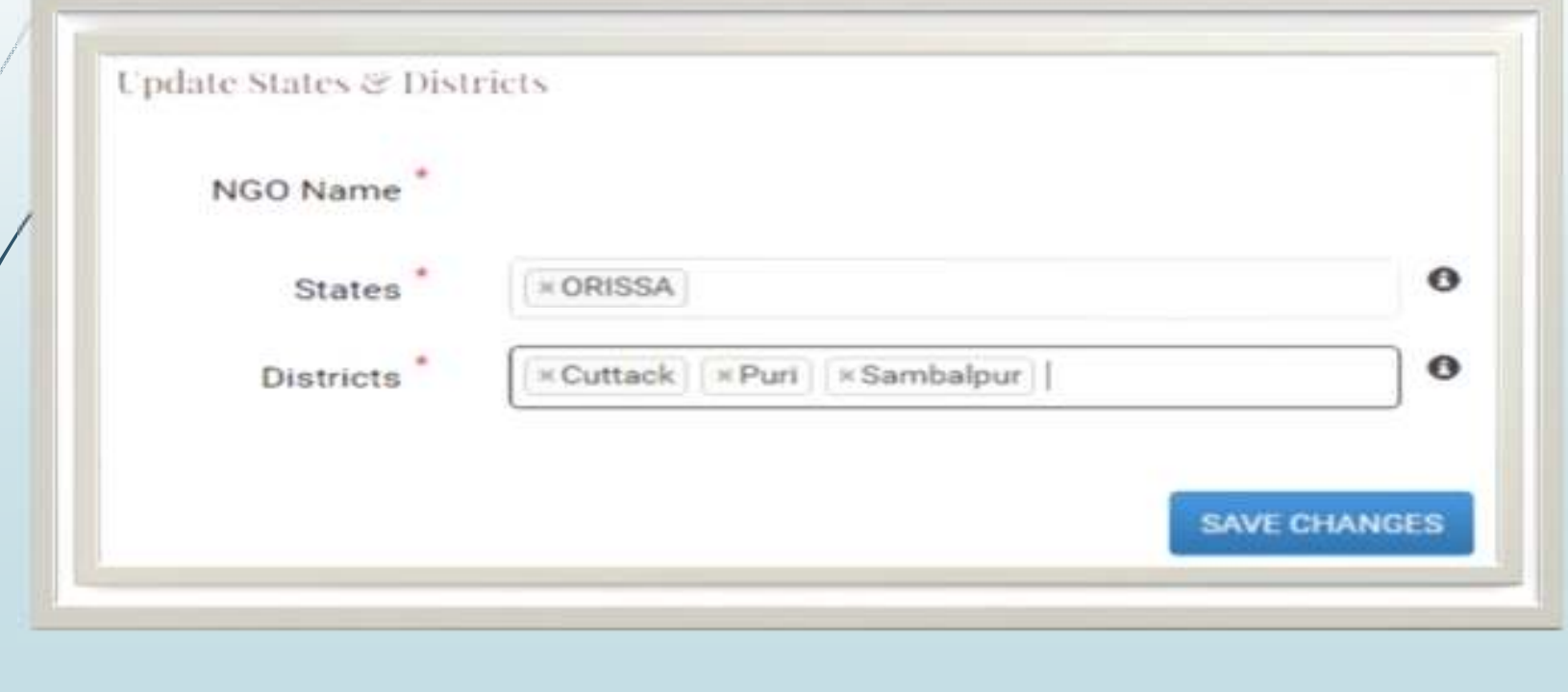

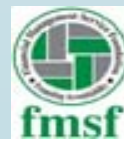

#### **For Work Issues :**

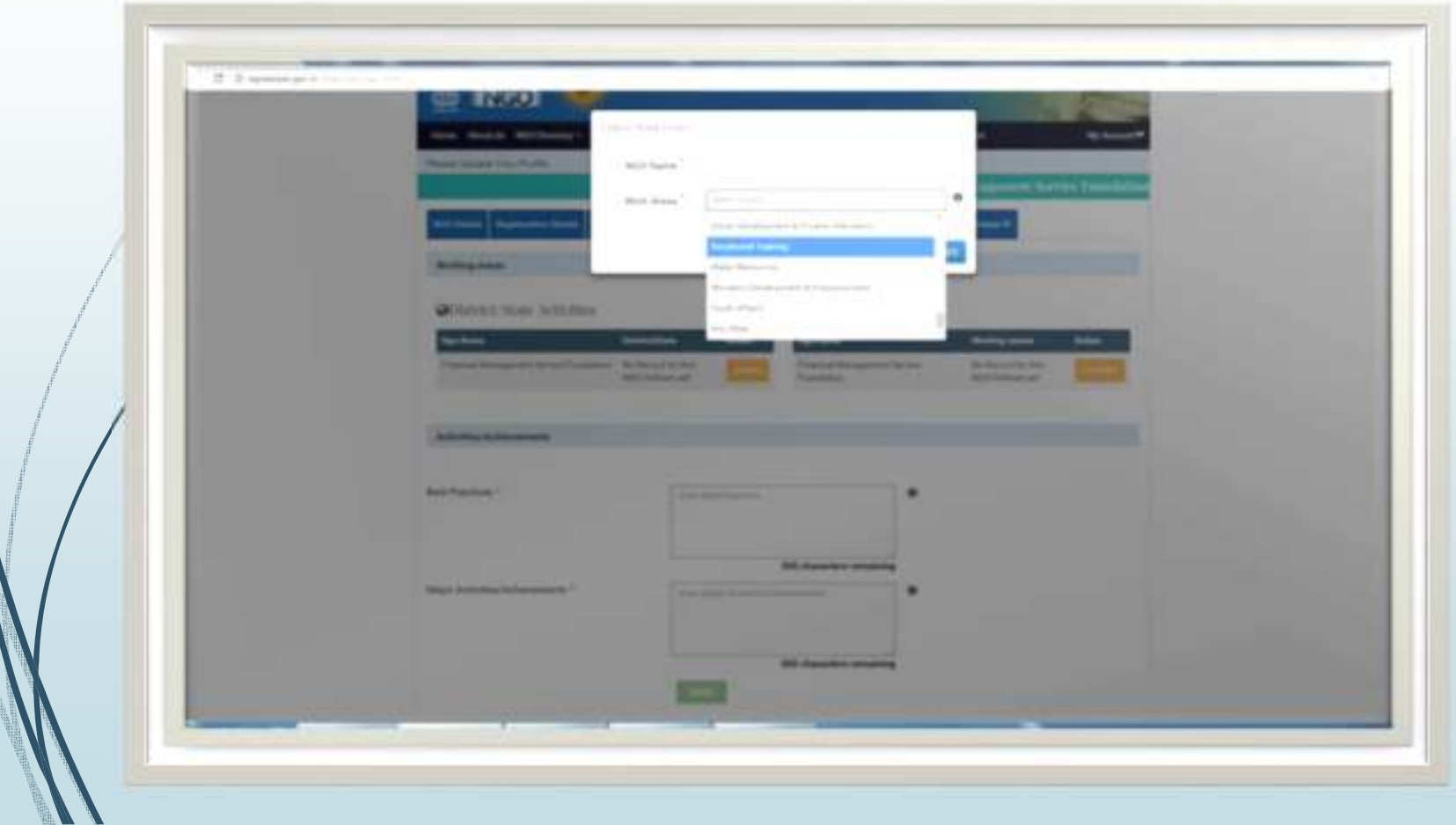

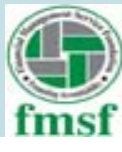

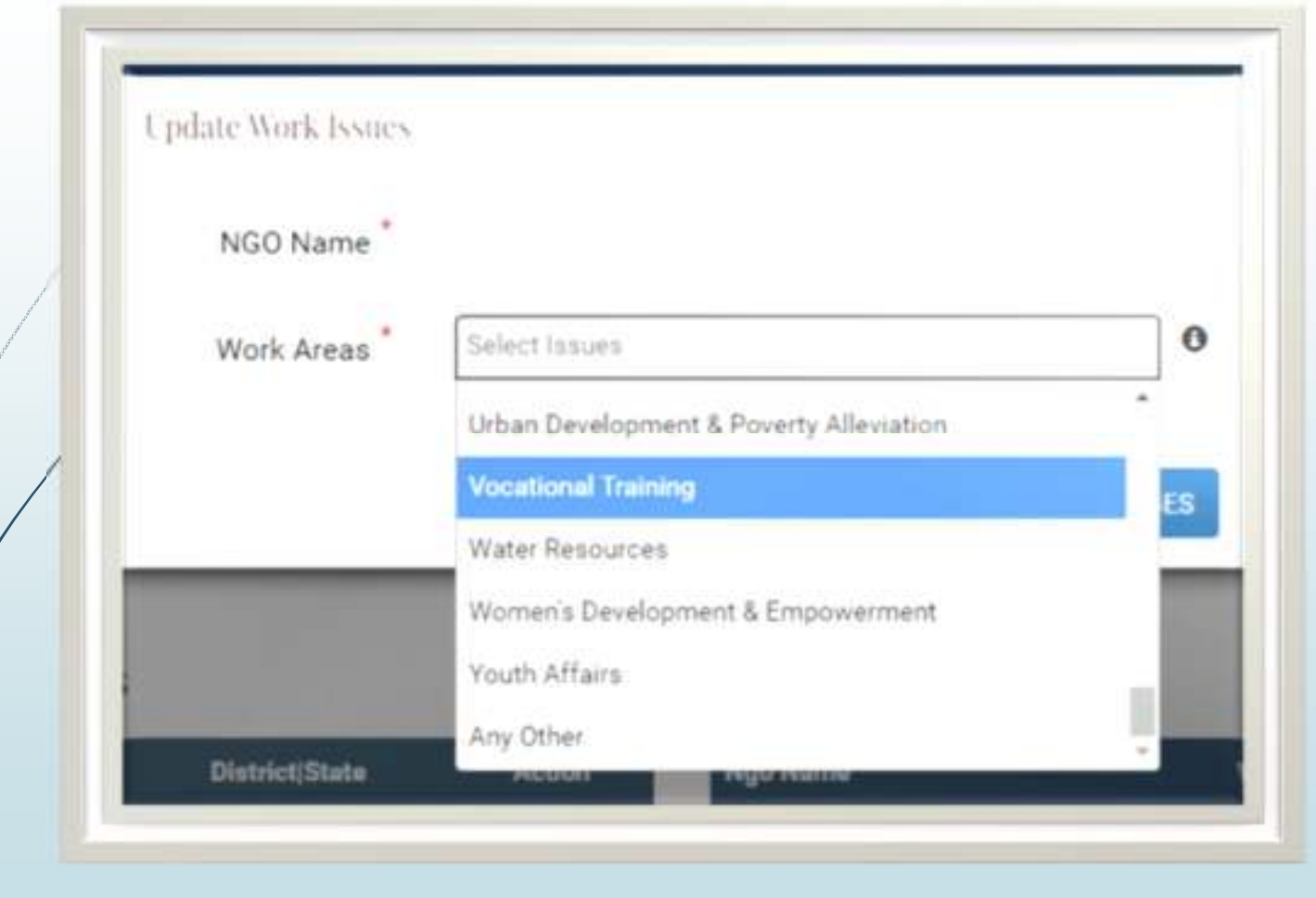

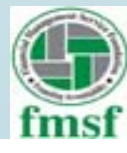

 **In work issues, can we choose multiple work issues for the same district and another set of work issues for another District or State.**

**Answer**

**By clicking on add button one may add another state with multiple district and different work issues.**

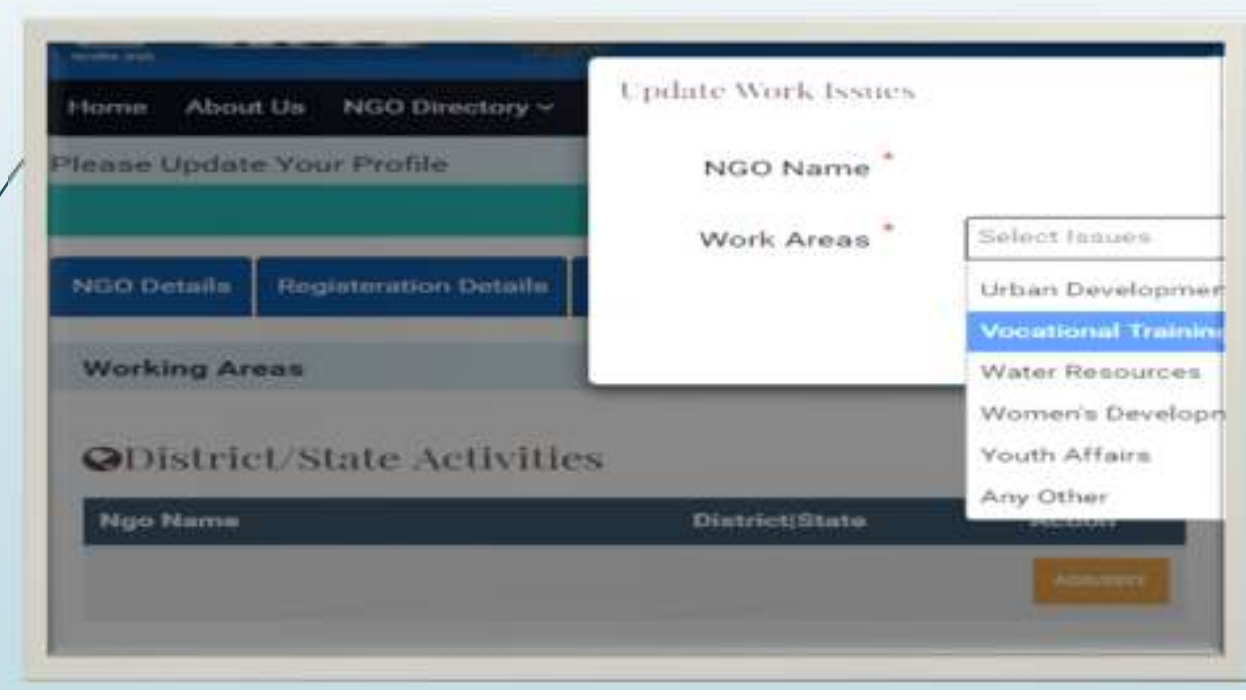

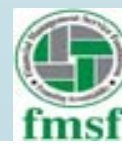

# **Generate Unique ID**

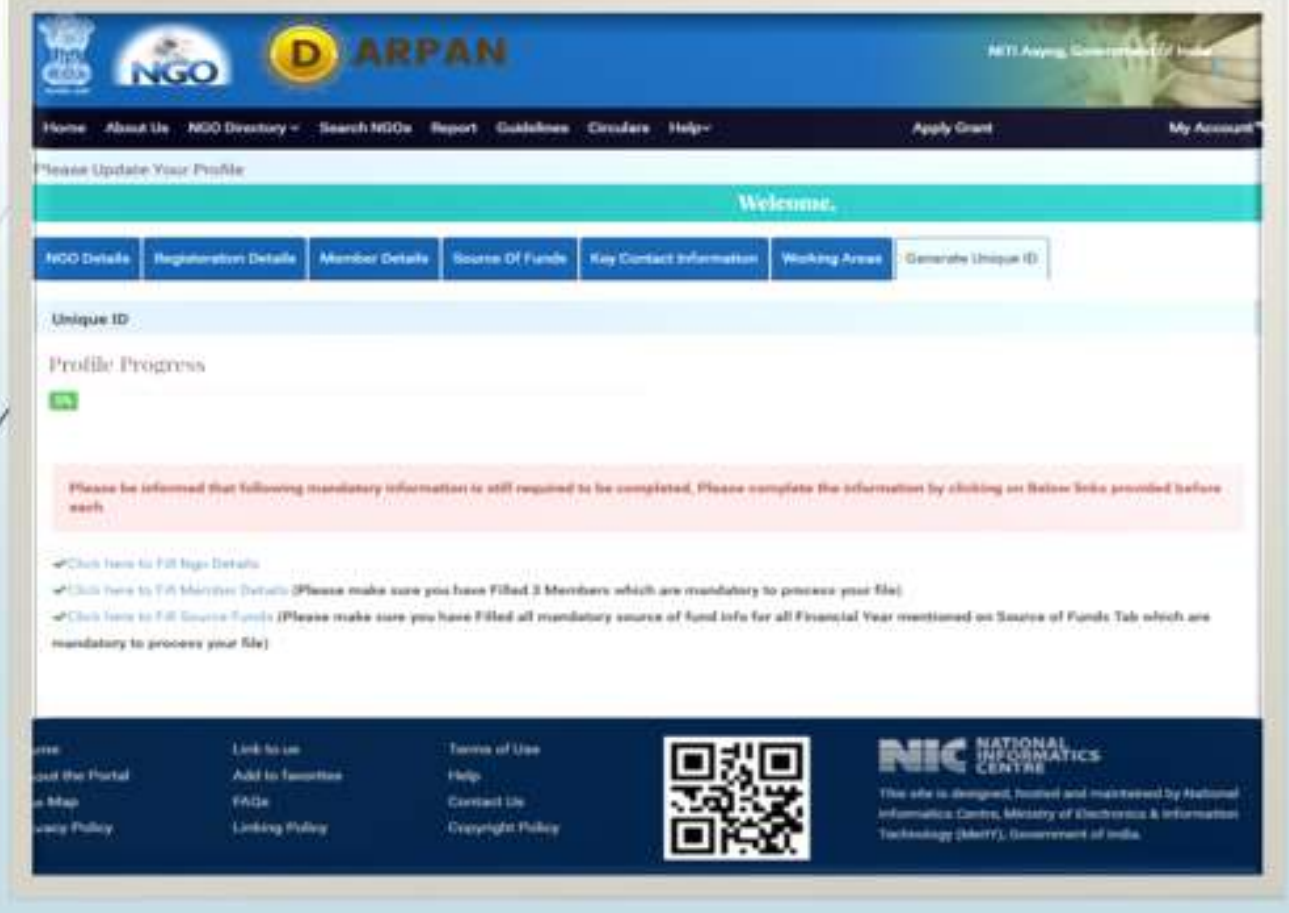

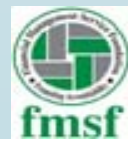

# At FCRA :

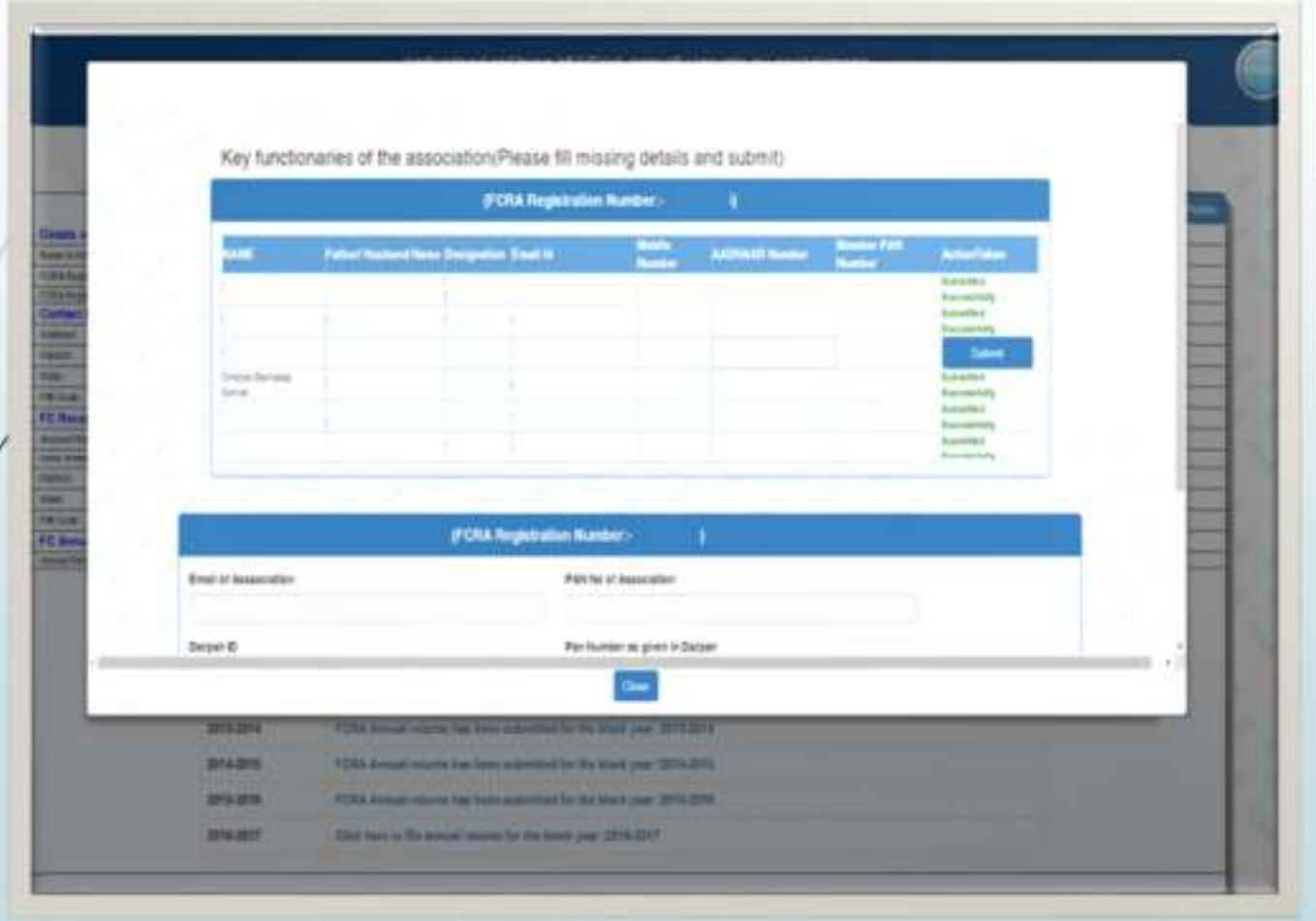

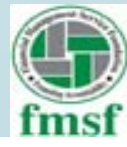

# **THANK YOU**

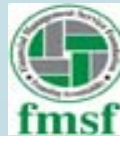